This quick guide will demonstrate how to complete and submit a Request to Buy Additional Annual Leave (BAAL) form in Business World. *If you need assistance to complete the form, please contact your Line Manager in the first instance.*

#### **The deadline to submit your BAAL request form in Business World is Monday 25th January 2021.**

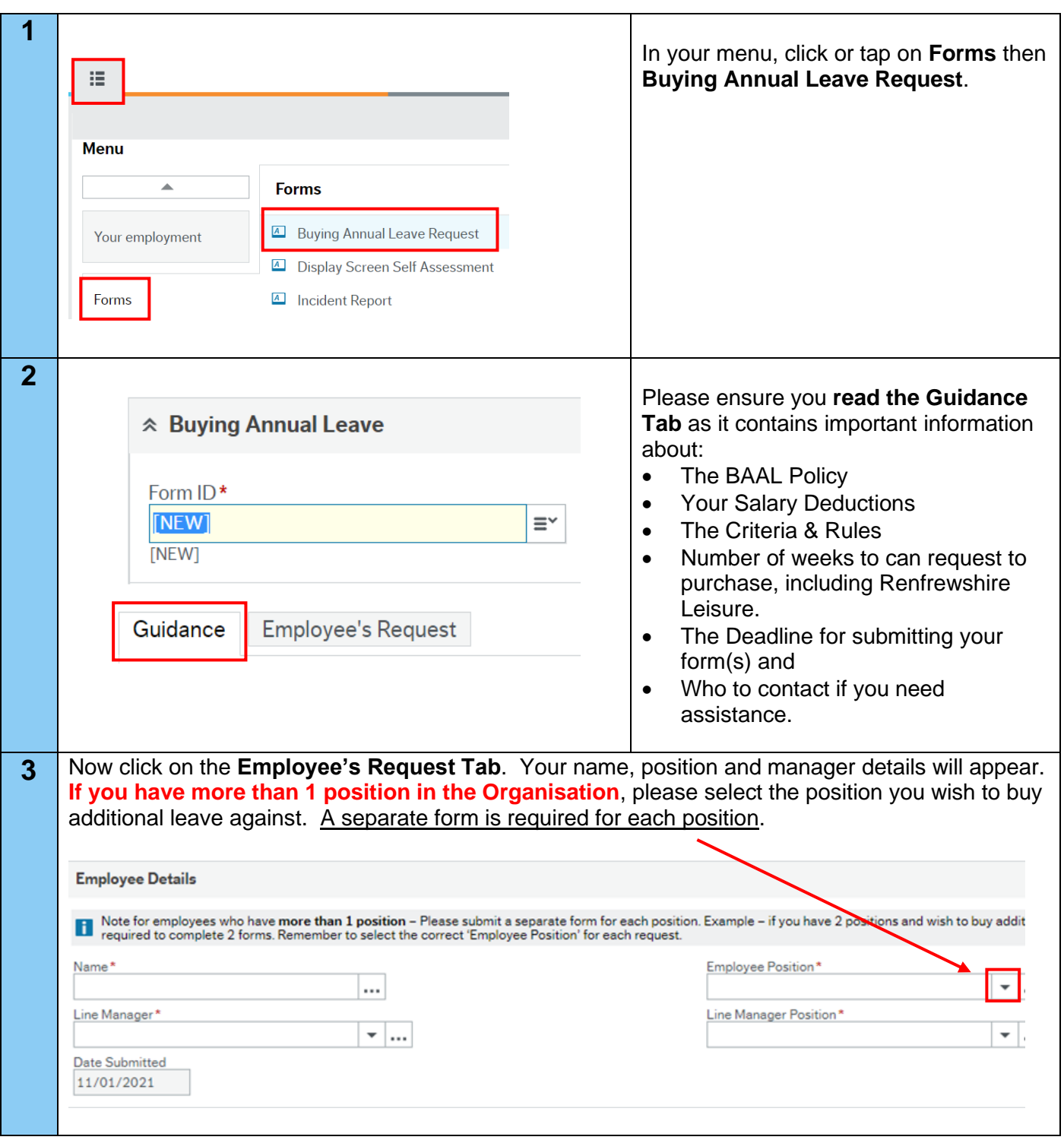

# **Business World**

# **Completing a Request to Buy Additional Annual Form – Employee's Quick Card**

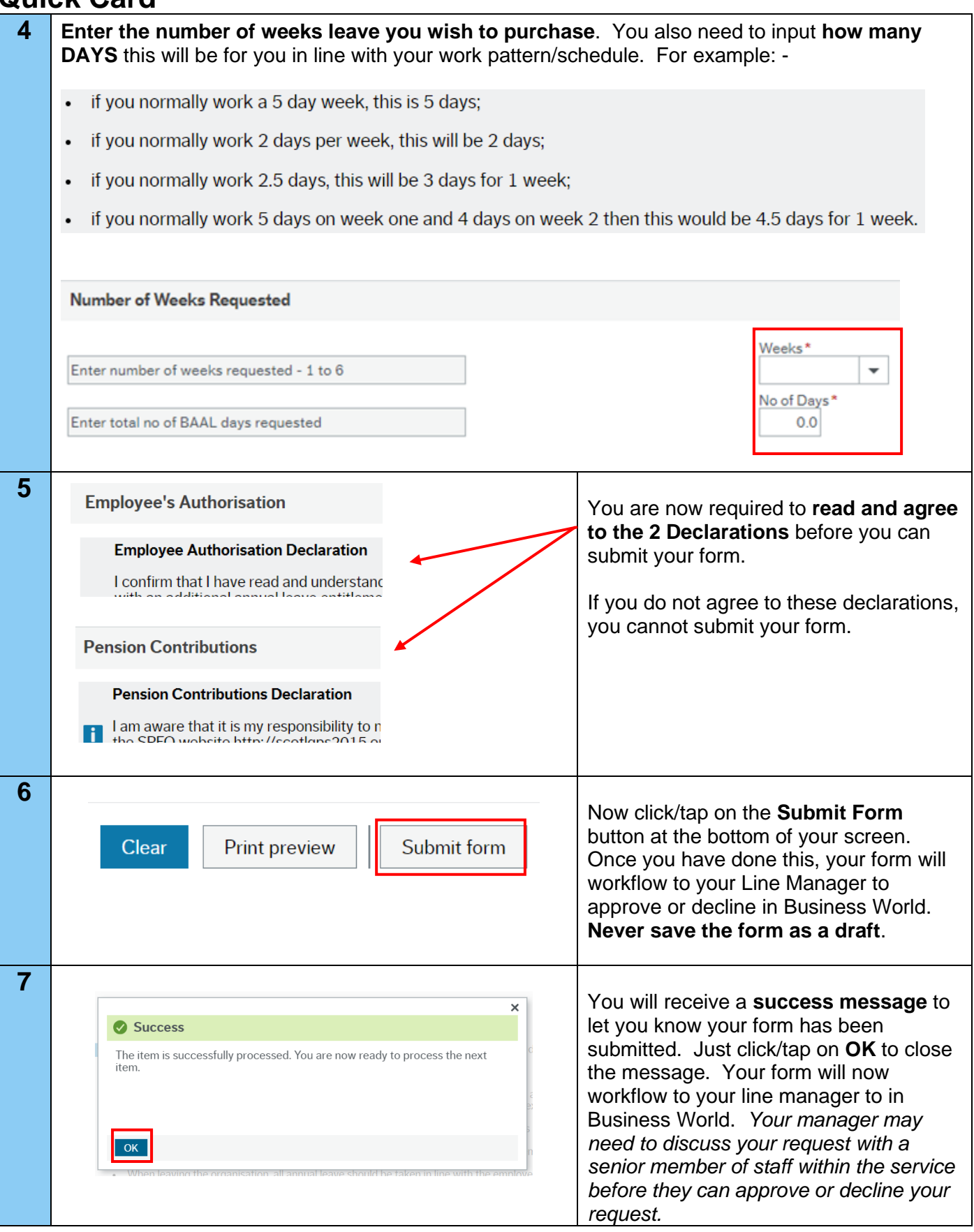

**8 If your BAAL request is approved in full** : you will receive an alert (information) message in Business World to tell you this. Alerts will not be sent out until applications from all employees are reviewed by HR which is likely to be in early February. To view your alerts in Business World, follow the instructions in **Row 9 below**.

**If your manager declines PART of your BAAL request:** it will workflow back to you as a task in Business World so please ensure you log into Business World to check if your form has been returned for any reason. **See Row 10 & 13 below** for instructions on how to open and amend, or withdraw, your form.

**If your BAAL request is declined:** your form will workflow back to you in Business World so that you can see the reason(s) why **(See Row 12 & 13 below)**, so please ensure you log into Business World to check if your form has been declined. Your Line Manager will also contact you to explain the reason(s) why your request was declined in more detail.

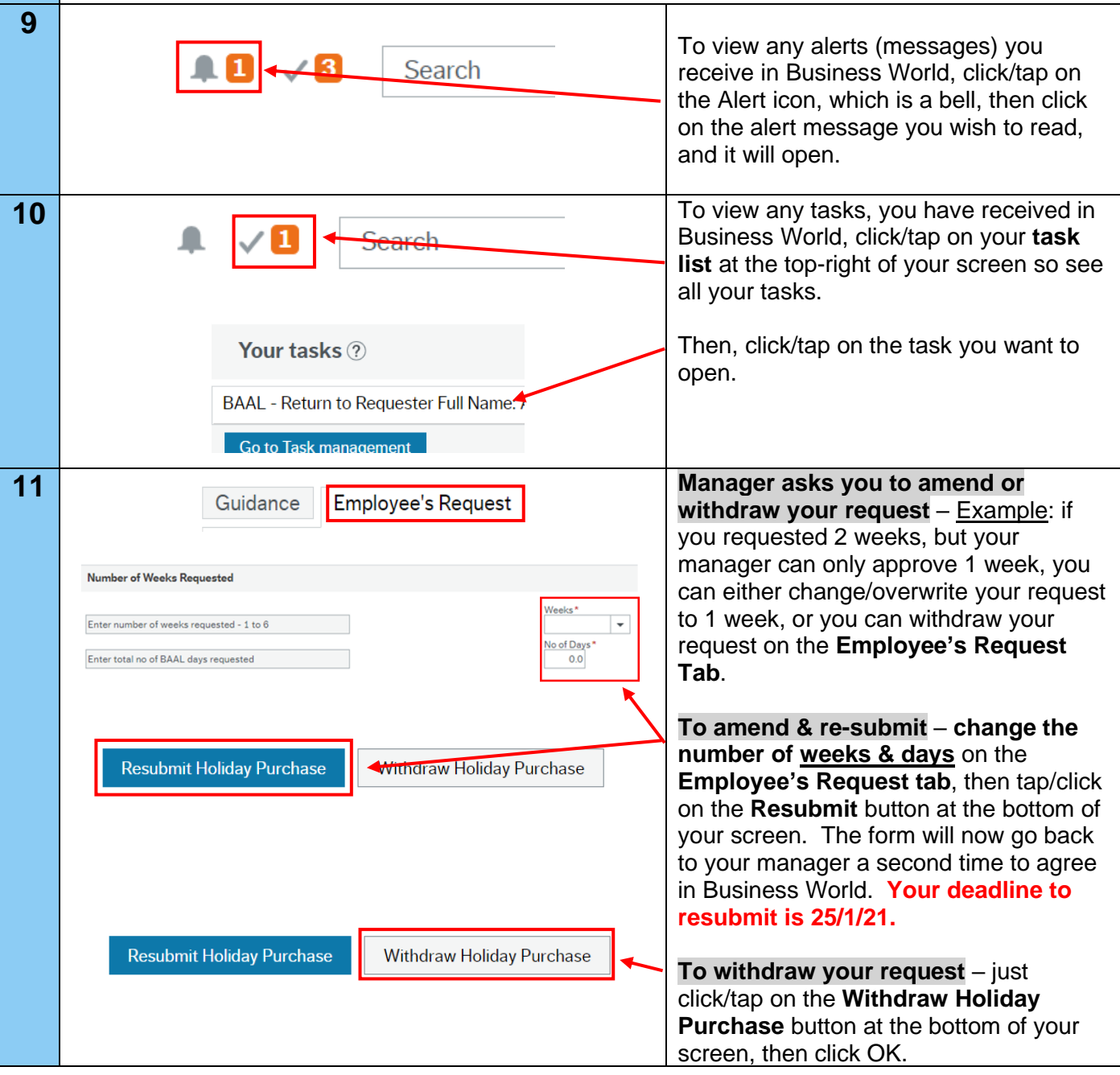

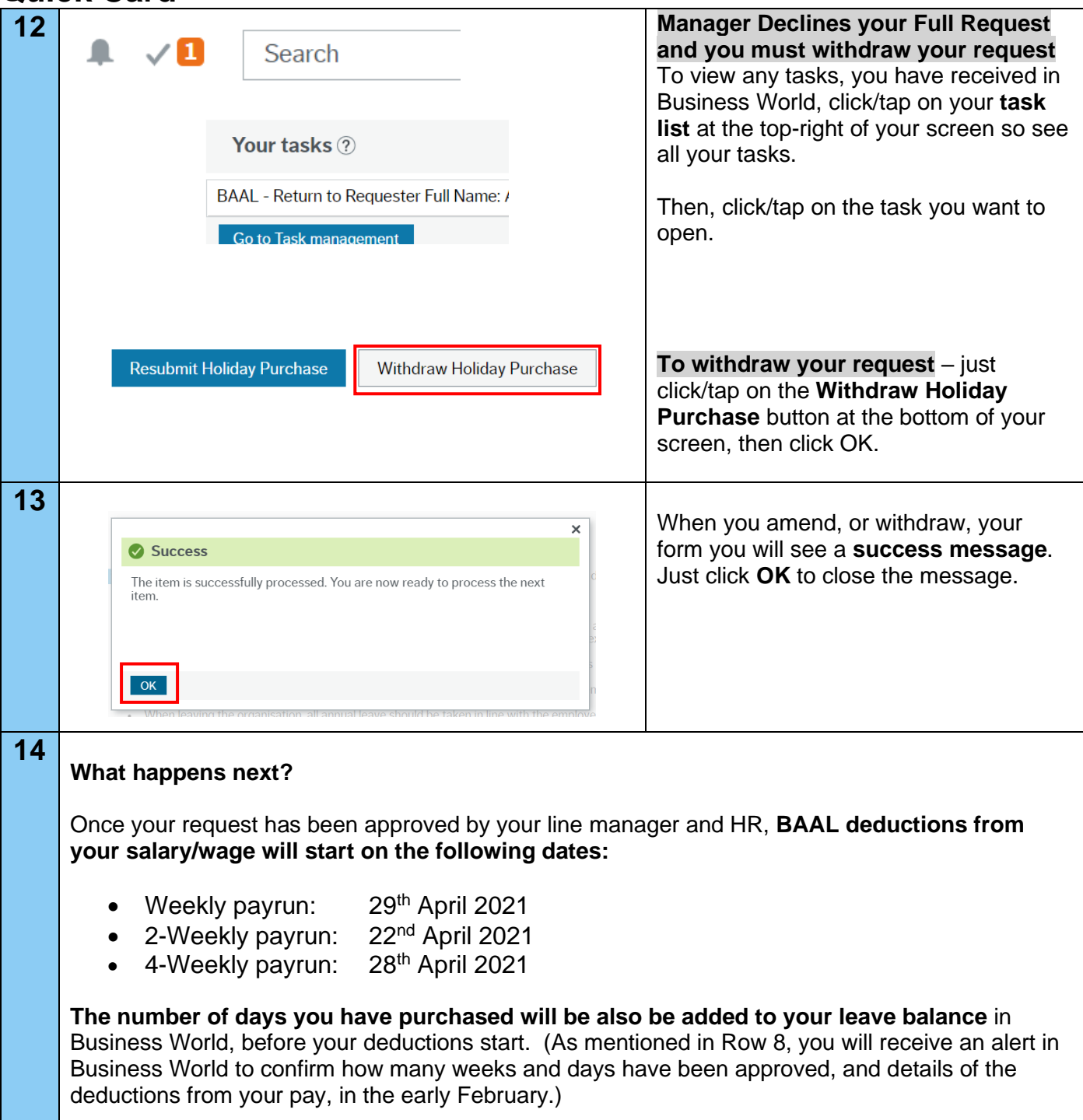

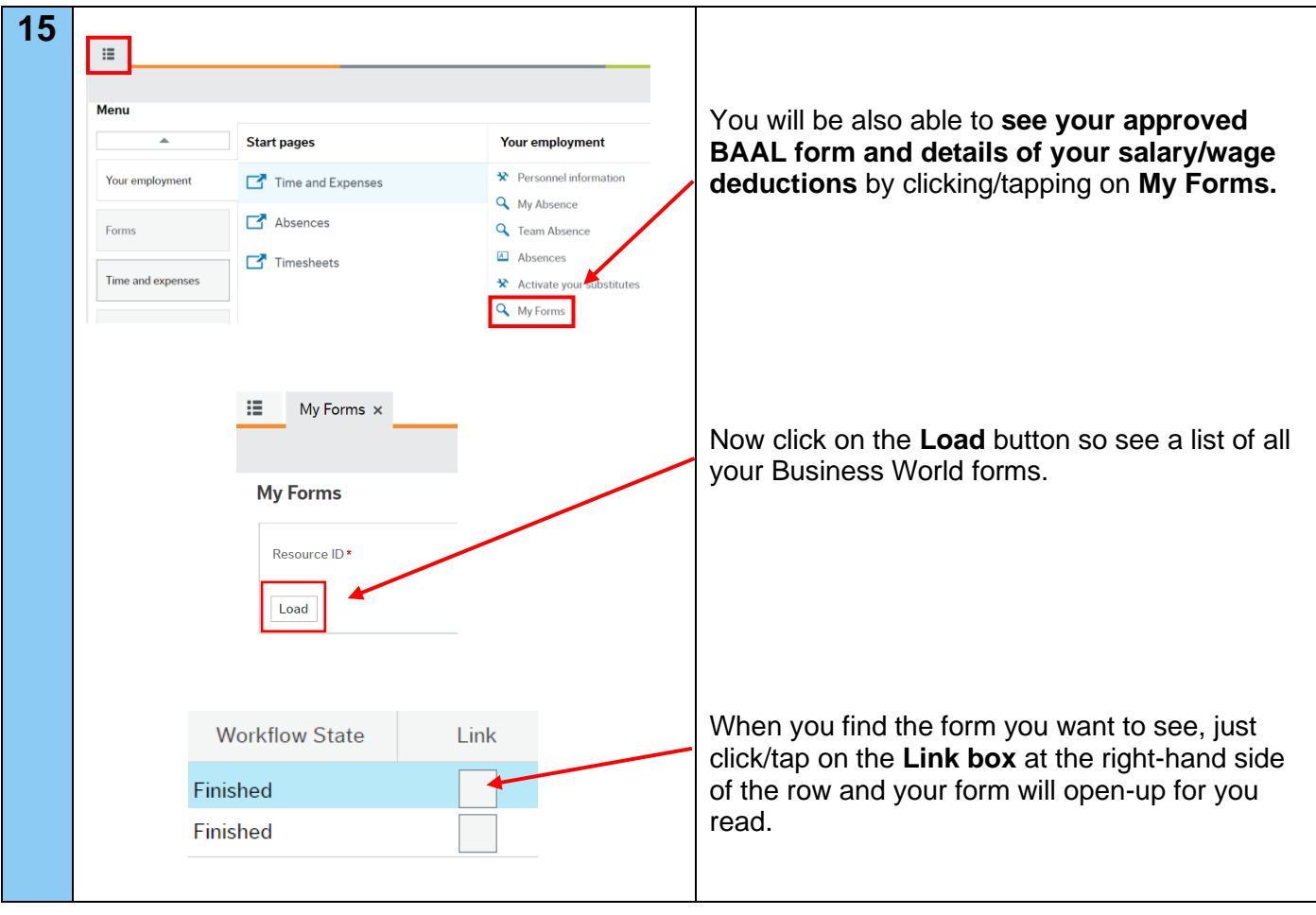